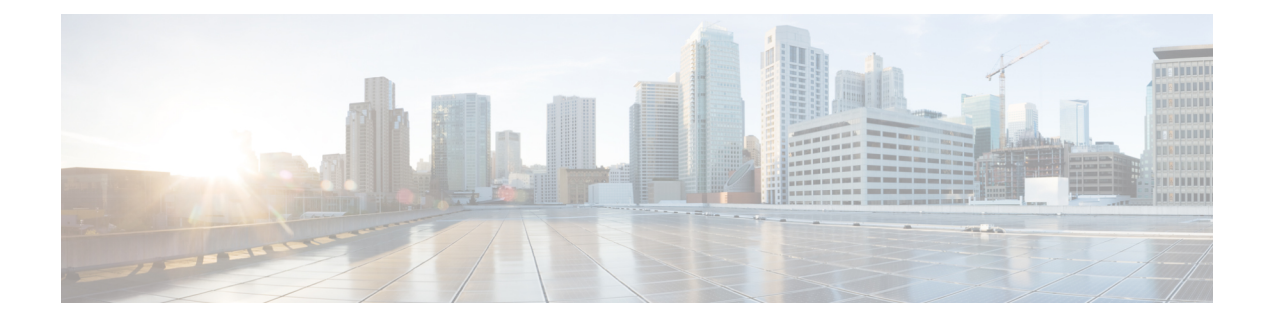

# **Configuring Easy Virtual Network Shared Services**

This chapter describes how to use route replication and redistribution to share services in an Easy Virtual Network (EVN).

- [Prerequisites](#page-0-0) for Virtual IP Network Shared Services, on page 1
- [Restrictions](#page-0-1) for Virtual IP Network Shared Services, on page 1
- [Information](#page-1-0) About Easy Virtual Network Shared Services, on page 2
- How to Share Services Using Easy Virtual [Network](#page-3-0) , on page 4
- [Configuration](#page-12-0) Example for Easy Virtual Network Shared Services, on page 13
- Additional [References,](#page-18-0) on page 19
- Feature [Information](#page-19-0) for Easy Virtual Network Shared Services, on page 20

## <span id="page-0-1"></span><span id="page-0-0"></span>**Prerequisites for Virtual IP Network Shared Services**

- Read the "Overview of Easy Virtual Networks" module.
- Implement EVN based on the "Configuring Easy Virtual Networks" module.

## **Restrictions for Virtual IP Network Shared Services**

- Route replication is supported for Static, Enhanced Interior Gateway Routing Protocol (EIGRP), and Open Shortest Path First (OSPF) routes. It is not possible to replicate routes to and from Border Gateway Protocol (BGP), but that is not an issue because the BGP import and export method of copying routes between Virtual Routing and Forwarding (VRF) is available in a virtual network.
- Inter-vrf redistribution for OSPFv2 (ipv4) is supported, but, OSPFv3 under ipv4 address-family is not supported

## <span id="page-1-0"></span>**Information About Easy Virtual Network Shared Services**

### **Shared Services in an Easy Virtual Network**

There are some common services (such as database and application servers) that multiple virtual networks need to access. Sharing these services are beneficial because:

- They are usually not duplicated for each group.
- It is economical, efficient, and manageable.
- Policies can be centrally deployed.

To achieve route separation, you could replicate the service, either physically or virtually, one service for each virtual network. However, that solution might not be cost effective or feasible. For a router that supports EVN, the solution is to perform route replication and route redistribution.

Route replication allows shared services because routes are replicated between virtual networks and clients who reside in one virtual network can reach prefixes that exist in another virtual network.

A shared services approach works best for Dynamic Name Systems (DNS), Dynamic Host Configuration Protocol (DHCP), and corporate communications. It is not a solution forsharing accessto an Internet gateway.

### **Easy Virtual Network Shared Services Easier than VRF-Lite**

Sharing servers in VRF-Lite requires route distinguishers (RDs), route targets with importing and exporting, and configuring BGP.

In an EVN environment, shared services are achieved with route replication, which is a simple deployment. Route replication requires no BGP, no RD, no route targets, and no import or export.

In summary, the BGP import and export method of copying routes between VRFs works with both VRF-Lite and EVN. However, route replication is the simpler alternative to enable sharing of common services across multiple virtual networks.

### **Route Replication Process in Easy Virtual Network**

With shared services, clients and servers are located in different virtual networks. To achieve connectivity between clients and servers, routes must be exchanged among virtual networks. Depending on whether VRF-Lite or EVN is implemented, route exchanges among VRFs are accomplished in one of the following ways:

- If VRF-Lite is implemented, route leaking is achieved via BGP by using the route import/export feature.
- If EVN is implemented, route replication is supported directly by the Routing Information Base (RIB); there is no dependency on BGP. After routes are replicated from a different virtual network, those routes are propagated across each virtual network through existing redistribution into the Interior Gateway Protocol (IGP).

In the following route replication scenario, a router has two VRFs named Services and User-A. OSPF is configured:

Ш

```
router ospf 99 vrf services
network 126.1.0.0 0.0.255.255 area 0
!
router ospf 98 vrf user-a
network 126.1.0.0 0.0.255.255 area 0
```
Furthermore, route replication is configured for VRF User-A:

```
vrf definition user-a
 !
 address-family ipv4
route-replicate from vrf services unicast ospf 99
 exit-address-family
```
In the scenario, the following RIB for the VRF Services contains four routes, three of which are replicated to the RIB for VRF User-A. Route replication creates a link to the source RIB, as shown in the figure below.

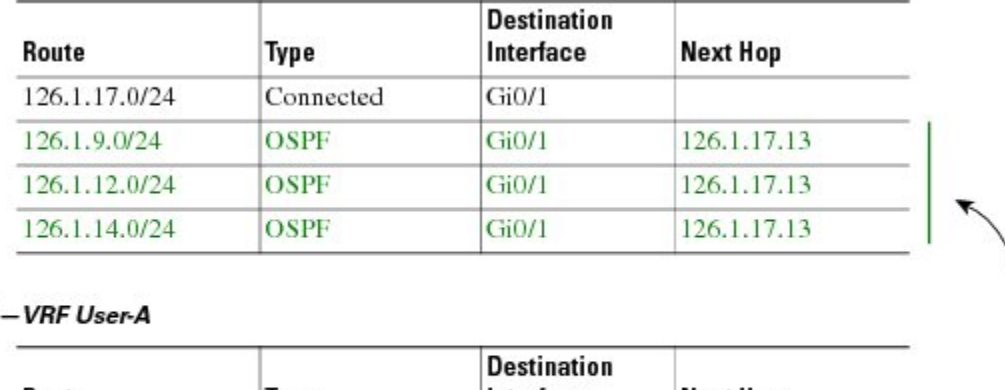

```
RIB-VRF Services
```
#### **RIB**

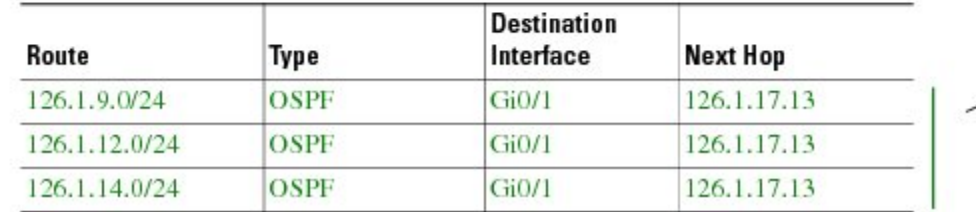

Configuring route replication allows mutual redistribution between virtual IP networks. In the case of shared services, you configure route replication within the VRF that needs access to shared services. Within each **route-replicate** command, you can optionally filter out routes with a route map to prevent a routing loop. That is, you do not want to redistribute routes back into the original routing protocol. You do not want a native route to show up as a replicated route.

#### **Where to Implement Route Replication**

We recommend implementing route replication on the router as close to the shared service as possible. Ideally, the router that is directly connected to the server subnet should be used, to eliminate the need to redistribute the host prefixes on the server VRF, and, thereby, avoid a potential routing loop.

### **Route Replication Behavior for Easy Virtual Network**

This section describes the behavior of route replication for EVN, which differs from the behavior for Multi-Topology Routing. In an EVN environment:

- The **route-replicate** command is accepted only under the **address-family ipv4** command, which is configured under the **vrf definition** command.
- The **route-replicate** command replicates routes into the base topology within the specified address family.
- If **all**isspecified as a source protocol, only one **route-replicate** command is allowed per VRFfor a given destination topology.
- The **no route-replicate** command is allowed to exclude a source protocol.
- If **all**is specified as a source protocol, then connected routes are replicated (unlike in the Multi-Topology Routing version of the **route-replicate** command).
- A replicated route inherits the administrative distance and source protocol of the source route.

### **Route Preference Rules After Route Replication in Easy Virtual Network**

If a route is replicated, the following rule determines route preference:

• If two routes are owned by the same protocol and have the same source VRF, and if one of the routes is NOT replicated, then the nonreplicated route is preferred.

If the above rule does not apply, the following rules determine route preference, in this order:

- **1.** Prefer the route with smaller administrative distance.
- **2.** Prefer the route with smaller default administrative distance.
- **3.** Prefer a non-replicated route over a replicated route.
- **4.** Compare original vrf-names. Prefer the route with the lexicographically smaller vrf-name.
- **5.** Compare original sub-address-families: Prefer unicast over multicast.
- **6.** Prefer the oldest route.

## <span id="page-3-0"></span>**How to Share Services Using Easy Virtual Network**

### **Configuring Route Replication to Share Services in Easy Virtual Network**

Perform this task to replicate routes from one VRF to another. The examples in the task table are based on the figure below.

Ш

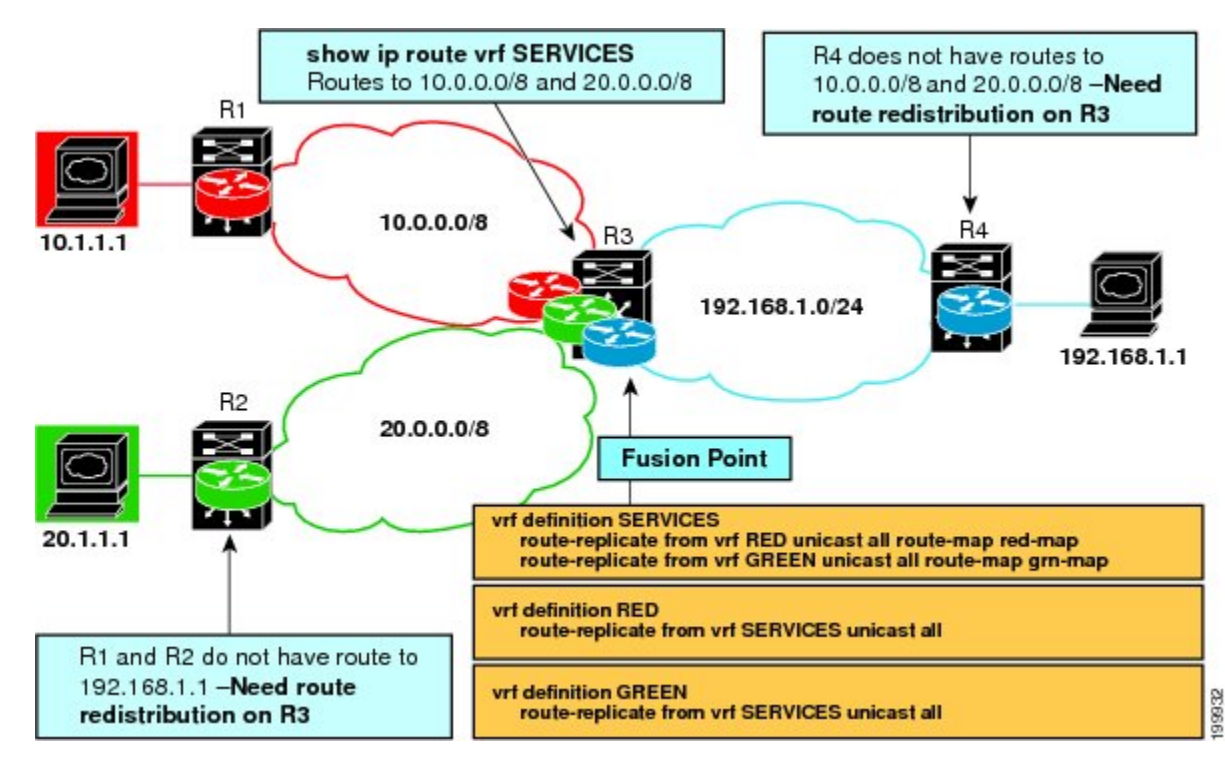

In this particular task, routes from VRF SERVICES are replicated to both VRF RED and VRF GREEN, and VRF RED and VRF GREEN are not allowed to share routes between them. In order to allow bidirectional traffic, routes from VRF RED and VRF GREEN are also replicated to VRF SERVICES.

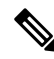

In a real EVN environment, there would also be route replication between VRF SERVICES and a third VRF, and maybe more VRFs. Such replication is left out of the following configuration task for the sake of brevity. **Note**

#### **SUMMARY STEPS**

- **1. enable**
- **2. configure terminal**
- **3. vrf definition** *vrf-name*
- **4. vnet tag** *number*
- **5. description** *string*
- **6. address-family ipv4**
- **7. exit**
- **8. exit**
- **9. vrf definition** *vrf-name*
- **10. vnet tag** *number*
- **11. description** *string*
- **12. address-family ipv4**
- **13. exit**
- **14. exit**
- **15. interface** *type number*

**5**

- **16. vrf forwarding** *vrf-name*
- **17. ip address** *ip-address mask*
- **18. no shutdown**
- **19. exit**
- **20. router ospf** *process-id* **vrf** *vrf-name*
- **21. network** *ip-address wildcard-mask* **area** *area-id*
- **22. exit**
- **23. router ospf** *process-id* [**vrf** *vrf-name*]
- **24. network** *ip-address wildcard-mask* **area** *area-id*
- **25. exit**
- **26. vrf definition** *vrf-name*
- **27. address-family ipv4**
- **28. route-replicate from** [**vrf** *vrf-name*] {**multicast**| **unicast**} {**all**| *protocol-name*} [**route-map** *map-tag*]
- **29. exit**
- **30. exit**
- **31. vrf definition** *vrf-name*
- **32. address-family ipv4**
- **33. route-replicate from** [**vrf** *vrf-name*] {**multicast**| **unicast**} {**all**| *protocol-name*} [**route-map** *map-tag*]
- **34. end**
- **35. show ip route vrf** *vrf-name*

#### **DETAILED STEPS**

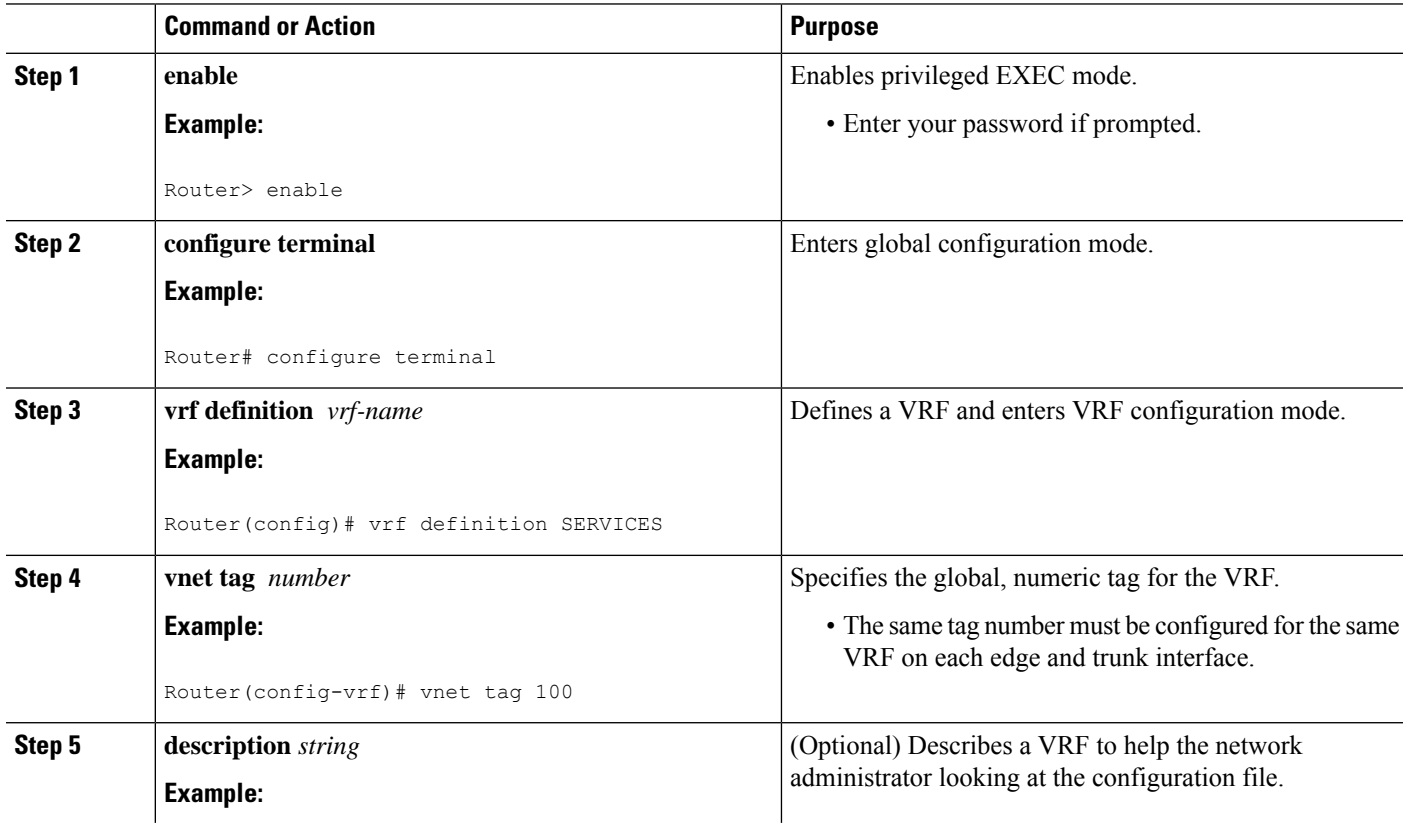

 $\mathbf l$ 

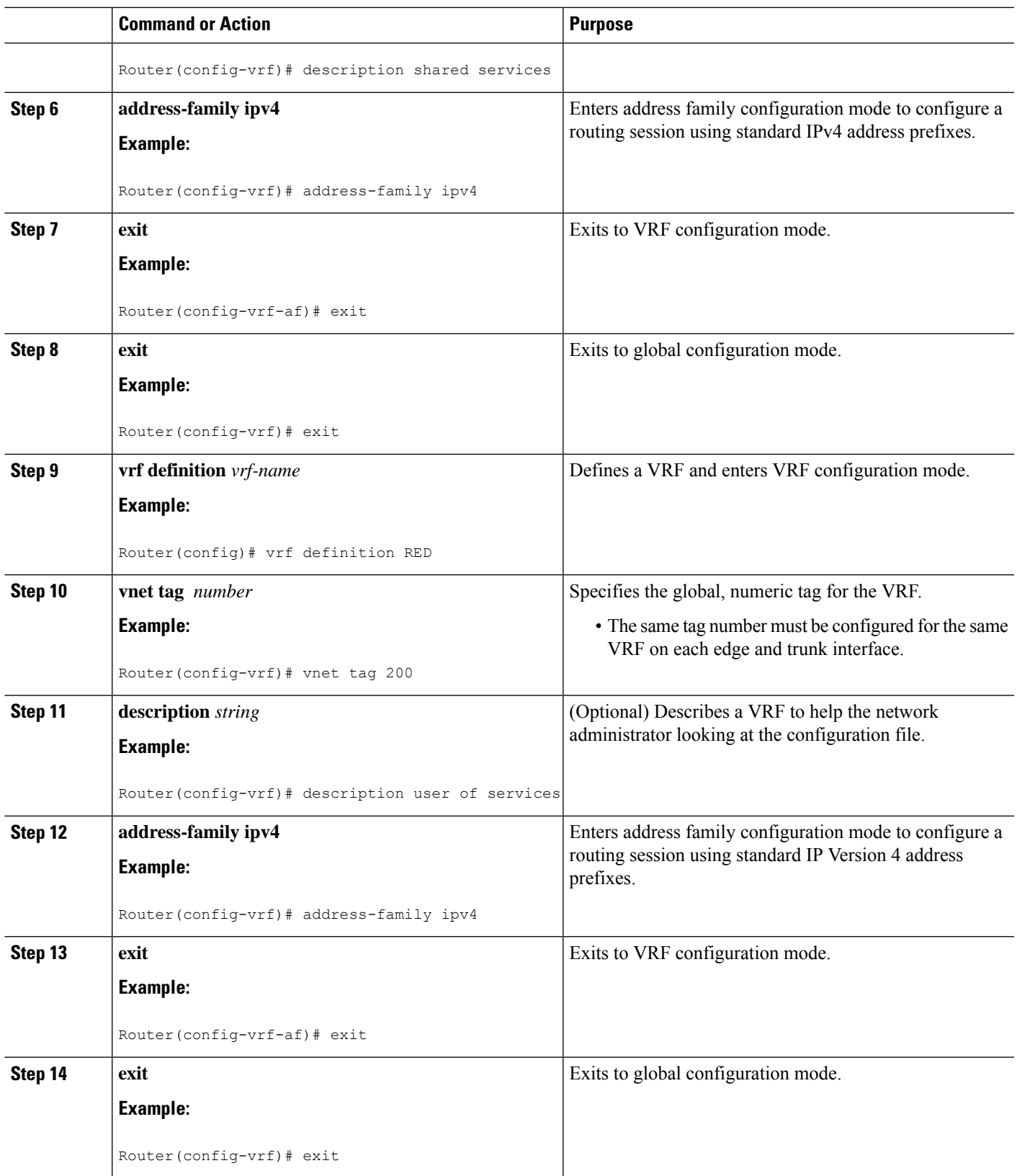

L

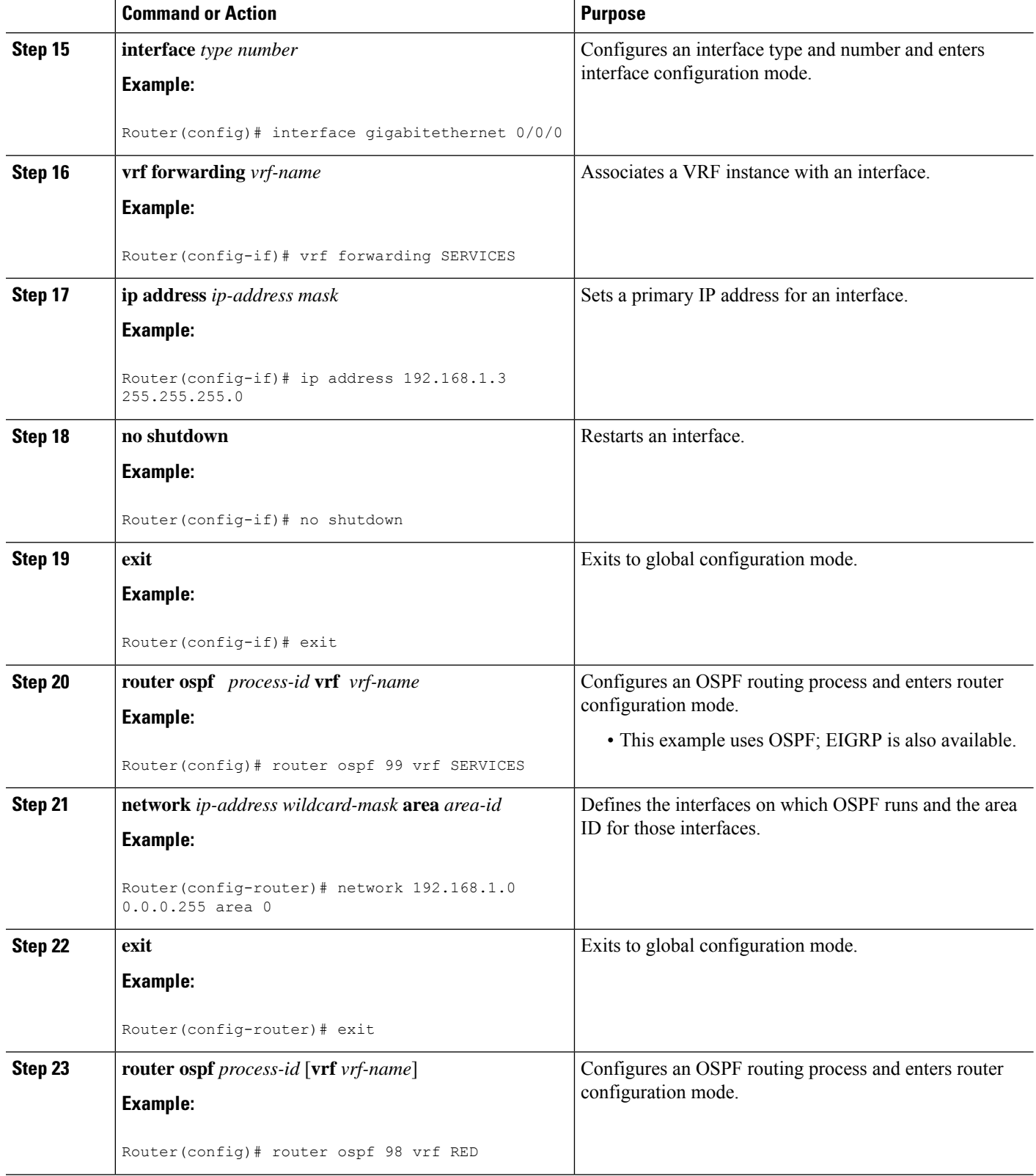

 $\mathbf l$ 

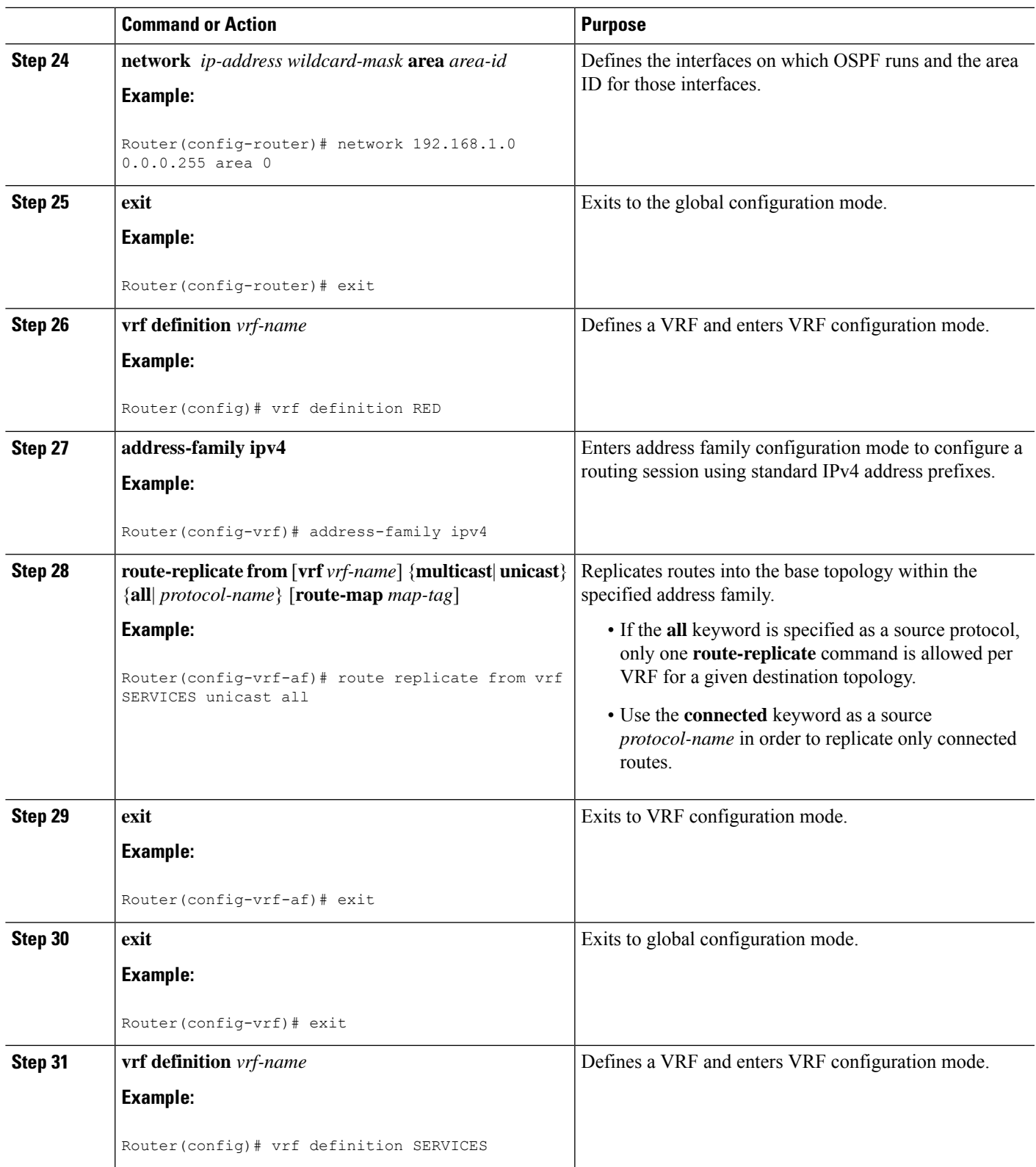

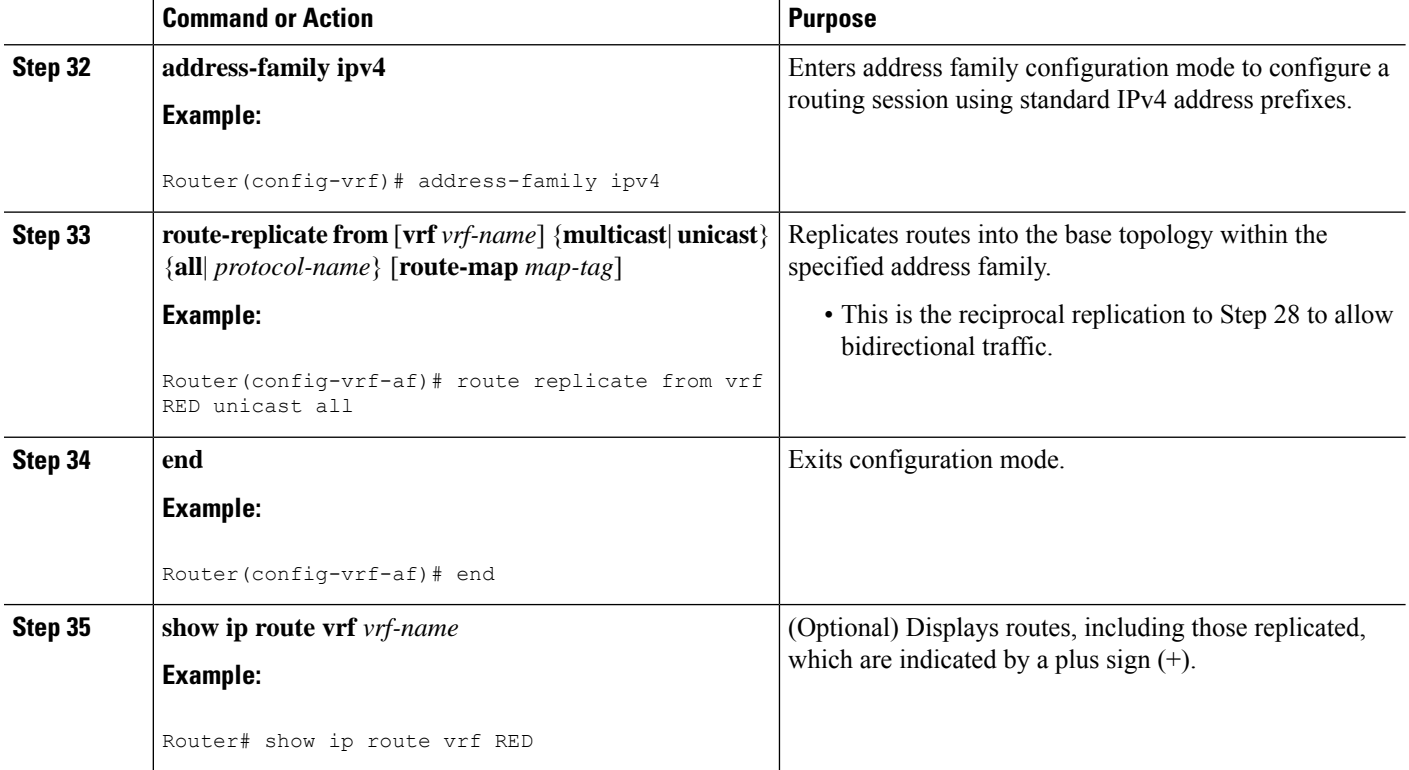

#### **Example**

The following is sample output from the **show ip route vrf** command based on the task in the preceding task table:

#### Router# **show ip route vrf RED**

```
Routing Table: RED
Codes: L - local, C - connected, S - static, R - RIP, M - mobile, B - BGP
      D - EIGRP, EX - EIGRP external, O - OSPF, IA - OSPF inter area
      N1 - OSPF NSSA external type 1, N2 - OSPF NSSA external type 2
      E1 - OSPF external type 1, E2 - OSPF external type 2
      i - IS-IS, su - IS-IS summary, L1 - IS-IS level-1, L2 - IS-IS level-2
      ia - IS-IS inter area, * - candidate default, U - per-user static route
      o - ODR, P - periodic downloaded static route, H - NHRP, l - LISP
      + - replicated route, % - next hop override
Gateway of last resort is not set
  192.168.1.0/24 is variably subnetted, 2 subnets, 2 masks
C + 192.168.1.0/24 is directly connected (SERVICES), GigabitEthernet0/0/0
L + 192.168.1.3/32 is directly connected (SERVICES), GigabitEthernet0/0/0
Router#
```
#### **What to Do Next**

After you perform the "Configuring Route Replication to Share Services in Easy Virtual Network" task, you must configure VRF GREEN as per the figure above, noting that Router 3 has routes to 10.0.0.0/8 and 20.0.0.0/8 and Router 1 and Router 2 have a route to 192.168.1.0/24.

After the configuration is complete, Router 1 and Router 2 still do not have a route to the shared service residing on 192.168.1.1 and Router 4 does not have routes to 10.0.0.0/8 and 20.0.0.0/8. Such access requires the route redistribution performed in the next task, "Configuring Redistribution to Share Services in EVN".

## **Configuring Redistribution to Share Services in Easy Virtual Network**

This task is based on the assumption that you also performed the task, Configuring Route Replication toShare Services in EVN.

The figure below showsthe same networks we used in the figure above. In thistask, we perform redistribution on Router 3 so that Router 1 and Router 2 have a route to the shared service residing on 192.168.1.1.

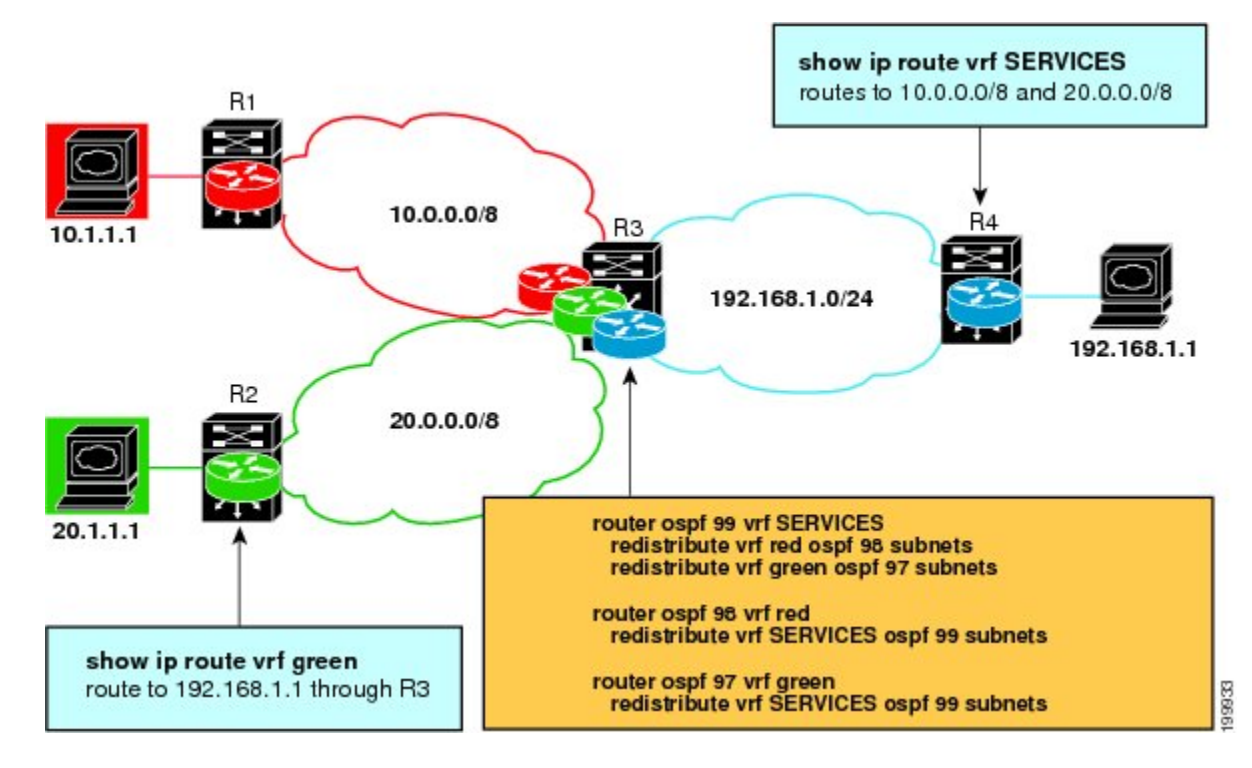

#### **SUMMARY STEPS**

- **1. enable**
- **2. configure terminal**
- **3. router ospf** *process-id* **vrf** *vrf-name*
- **4. redistribute vrf** *vrf-name* **ospf** *process-id* **subnets**
- **5. redistribute vrf** *vrf-name* **ospf** *process-id* **subnets**
- **6. exit**
- **7. router ospf** *process-id* **vrf** *vrf-name*
- **8. redistribute vrf** *vrf-name* **ospf** *process-id* **subnets**
- **9. exit**
- **10. router ospf** *process-id* **vrf** *vrf-name*
- **11. redistribute vrf** *vrf-name* **ospf** *process-id* **subnets**
- **12. end**
- **13. show ip route vrf** *vrf-name*

I

#### **DETAILED STEPS**

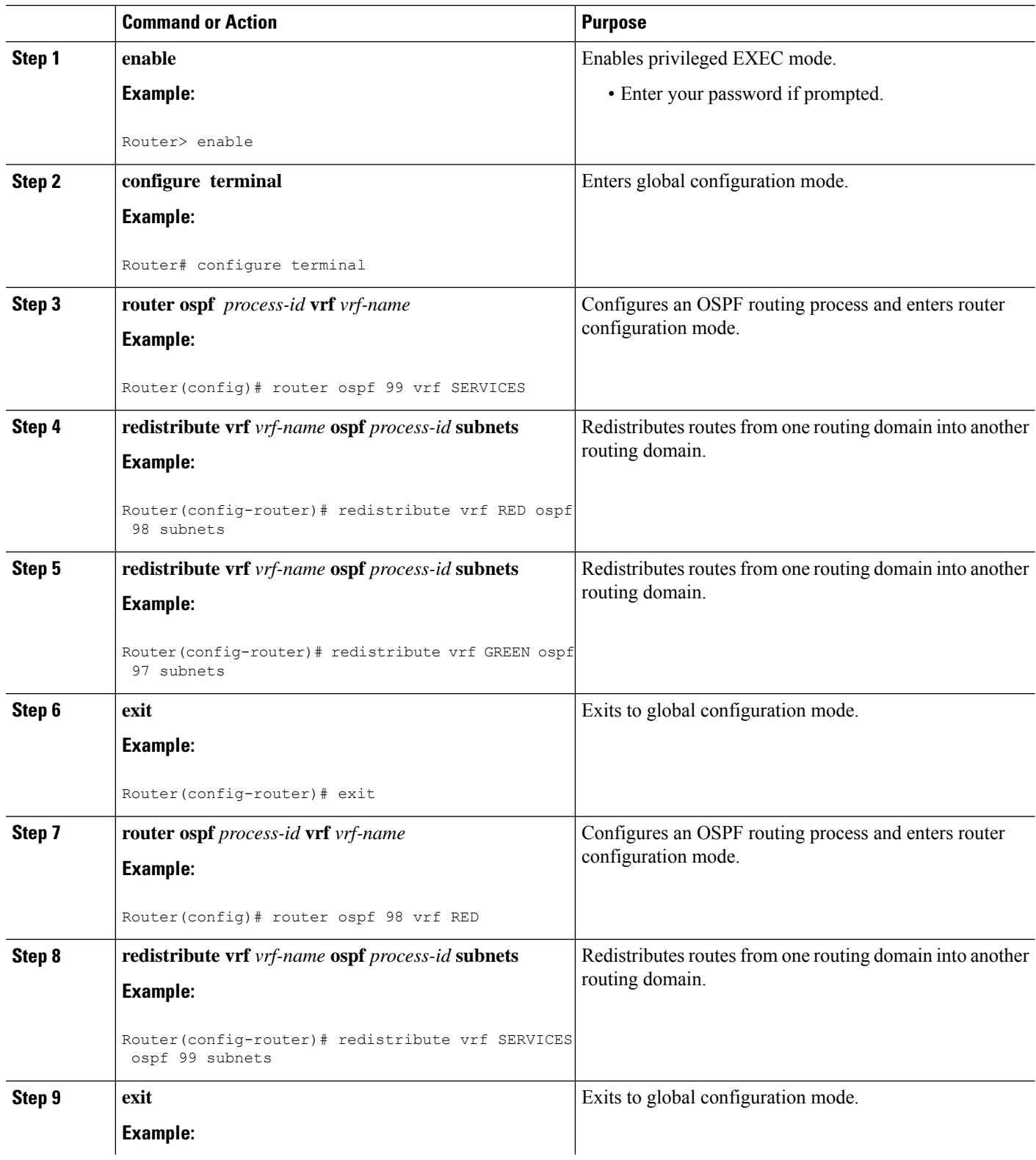

ı

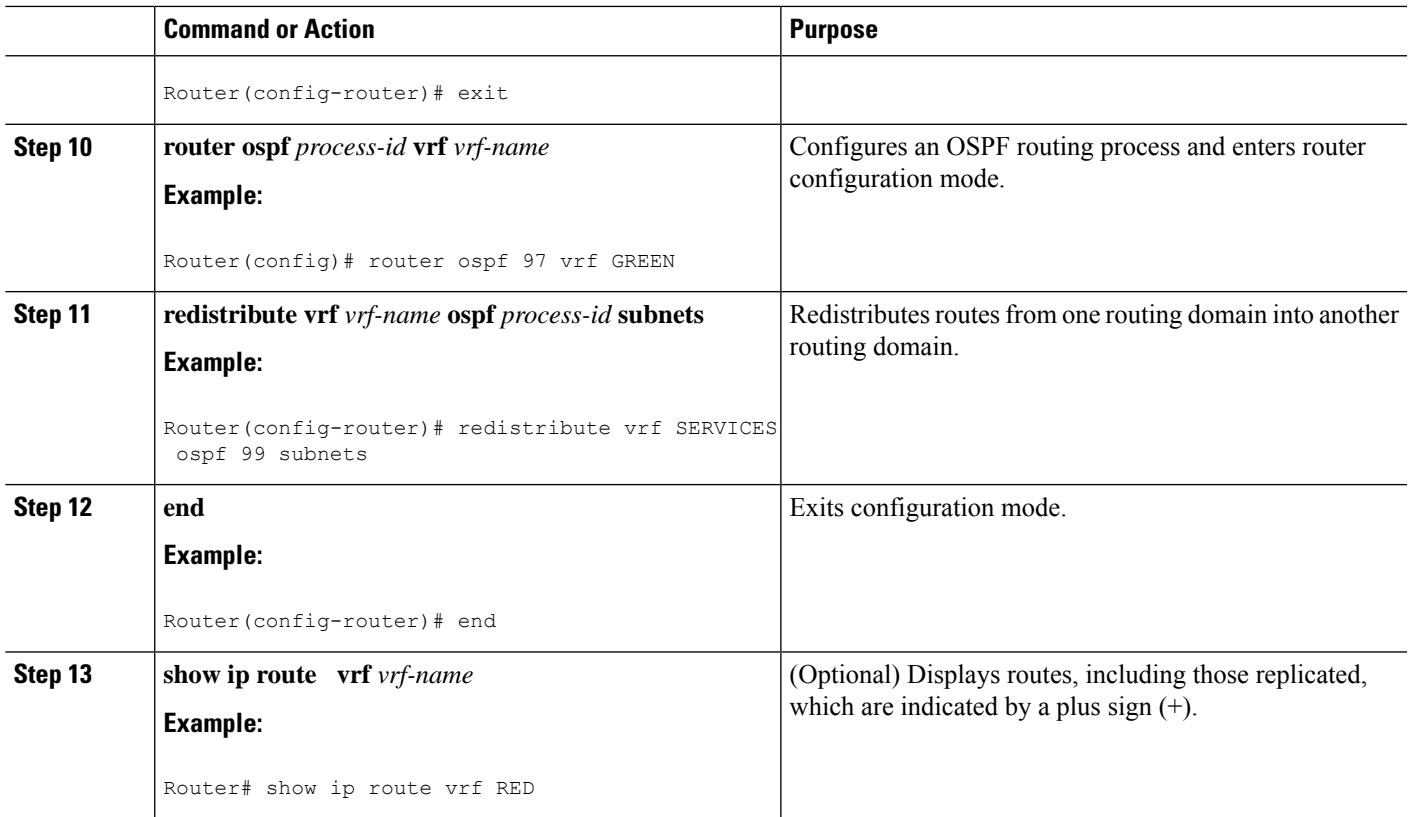

# <span id="page-12-0"></span>**Configuration Example for Easy Virtual Network Shared Services**

## **Example: Easy Virtual Network Route Replication and Route Redistribution in a Multicast Environment**

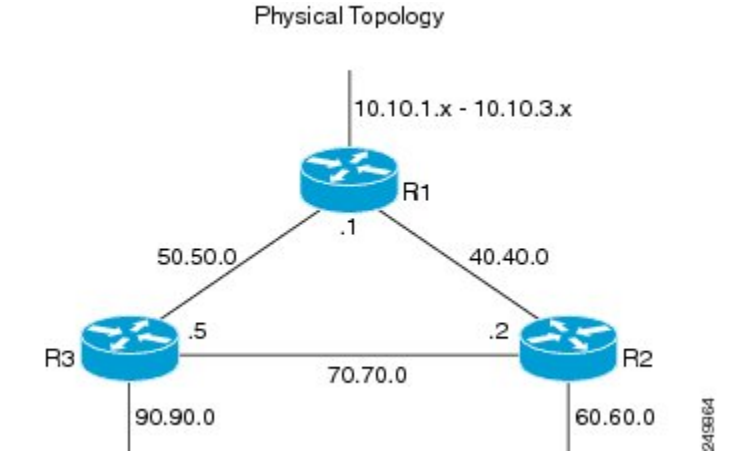

249866

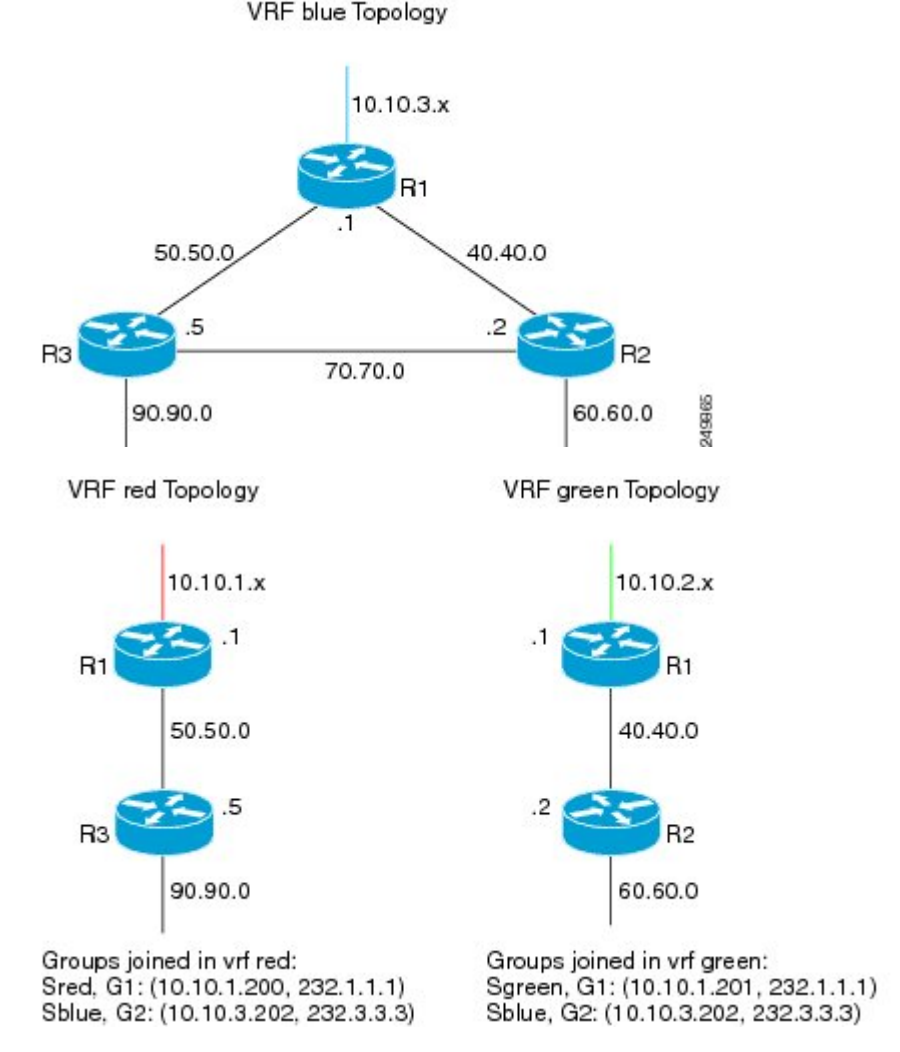

In the figures above there are three multicast streams:

- Sred, G1: (10.10.1.200, 232.1.1.1)--Source and receivers in VRF red
- Sgreen, G1: (10.10.2.201, 232.1.1.1)--Source and receivers in VRF green
- Sblue, G2: (10.10.3.202, 232.3.3.3)--Source in blue and receivers in VRFs red and green.

The server-prefix in VRF blue (10.10.3.0/24) is replicated and distributed into VRFs red and green on R3 and R2.

Multicast group 232.3.3.3 with its source in VRF blue has receivers in both VRF red and VRF green. The stream is transmitted over the shared VRF (blue), and then replicated into VRF red on R3 and into VRF green on R2.

#### **R1 Configuration**

```
vrf definition blue
vnet tag 4
 !
```

```
address-family ipv4
exit-address-family
!
vrf definition green
vnet tag 3
 !
address-family ipv4
exit-address-family
!
vrf definition red
vnet tag 2
 !
address-family ipv4
exit-address-family
!
vrf list vnet-list1
member blue
member red
!
vrf list vnet-list2
member blue
member green
!
vrf list vnet-list3
member blue
!
ip multicast-routing distributed
ip multicast-routing vrf red distributed
ip multicast-routing vrf green distributed
ip multicast-routing vrf blue distributed
!
interface FastEthernet0/0/2
vnet trunk list vnet-list1 [vnet trunk for red and blue]
 ip address 50.50.0.1 255.255.255.0
no ip redirects
no ip proxy-arp
ip pim sparse-dense-mode
 !
interface GigabitEthernet0/1/1
vnet trunk list vnet-list2 [vnet trunk for green and blue]
ip address 40.40.0.1 255.255.255.0
no ip redirects
no ip proxy-arp
ip pim sparse-dense-mode
!
interface GigabitEthernet0/1/3
ip address 10.10.0.1 255.255.255.0
no ip redirects
no ip proxy-arp
ip pim sparse-dense-mode
!
interface GigabitEthernet0/1/3.2
vrf forwarding red
encapsulation dot1Q 2
 ip address 10.10.1.1 255.255.255.0
ip pim sparse-dense-mode
!
interface GigabitEthernet0/1/3.3
vrf forwarding green
 encapsulation dot1Q 3
 ip address 10.10.2.1 255.255.255.0
ip pim sparse-dense-mode
!
```

```
interface GigabitEthernet0/1/3.4
vrf forwarding blue
encapsulation dot1Q 4
ip address 10.10.3.1 255.255.255.0
ip pim sparse-dense-mode
!
router ospf 201 vrf red
nsf
redistribute connected subnets
network 10.10.1.0 0.0.0.255 area 0
network 50.50.0.0 0.0.0.255 area 0
!
router ospf 202 vrf green
nsf
network 10.10.2.0 0.0.0.255 area 0
network 40.40.0.0 0.0.0.255 area 0
!
router ospf 203 vrf blue
router-id 11.11.11.11
nsf
network 10.10.3.0 0.0.0.255 area 0
network 40.40.0.0 0.0.0.255 area 0
network 50.50.0.0 0.0.0.255 area 0
!
router ospf 200
nsf
redistribute connected subnets
network 10.10.0.0 0.0.0.255 area 0
network 40.40.0.0 0.0.0.255 area 0
network 50.50.0.0 0.0.0.255 area 0
!
ip pim ssm default
ip pim vrf red ssm default
ip pim vrf green ssm default
ip pim vrf blue ssm default
!
```
#### **R2 Configuration**

```
vrf definition blue
vnet tag 4
 !
address-family ipv4
exit-address-family
!
vrf definition green
vnet tag 3
 !
address-family ipv4
 route-replicate from vrf blue unicast all route-map blue-map
 [replicate routes from blue to green]
exit-address-family
!
vrf definition red
vnet tag 2
 !
address-family ipv4
exit-address-family
!
vrf list vnet-list1
member blue
member green
!
```

```
vrf list vnet-list2
member blue
!
ip multicast-routing distributed
ip multicast-routing vrf red distributed
ip multicast-routing vrf green distributed
ip multicast-routing vrf blue distributed
!
interface FastEthernet0/0/6
vnet trunk list vnet-list2 [vnet trunk for blue]
ip address 70.70.0.2 255.255.255.0
no ip redirects
no ip proxy-arp
ip pim sparse-dense-mode
!
interface GigabitEthernet0/1/2
vnet trunk list vnet-list1 [vnet trunk for green and blue]
 ip address 40.40.0.2 255.255.255.0
no ip redirects
no ip proxy-arp
ip pim sparse-dense-mode
!
interface GigabitEthernet0/1/4
                                                           [vnet trunk for green and blue]
ip address 60.60.0.2 255.255.255.0
no ip redirects
no ip proxy-arp
ip pim sparse-dense-mode
!
router ospf 202 vrf green
redistribute connected subnets
redistribute vrf blue ospf 203 subnets route-map blue-map [redistribute routes replicated
 from blue in red]
network 40.40.0.0 0.0.0.255 area 0
network 60.60.0.0 0.0.0.255 area 0
!
router ospf 203 vrf blue
router-id 22.22.22.22
network 40.40.0.0 0.0.0.255 area 0
network 60.60.0.0 0.0.0.255 area 0
network 70.70.0.0 0.0.0.255 area 0
!
router ospf 200
redistribute connected subnets
network 40.40.0.0 0.0.0.255 area 0
network 60.60.0.0 0.0.0.255 area 0
network 70.70.0.0 0.0.0.255 area 0
!
ip pim ssm default
ip pim vrf red ssm default
ip pim vrf green ssm default
ip pim vrf blue ssm default
!
ip prefix-list server-prefix seq 5 permit 10.10.3.0/24
!
route-map blue-map permit 10
match ip address prefix-list server-prefix
!
```
#### **R3 Configuration**

vrf definition blue

```
vnet tag 4
 !
address-family ipv4
exit-address-family
!
vrf definition green
vnet tag 3
 !
address-family ipv4
exit-address-family
!
vrf definition red
vnet tag 2
!
address-family ipv4
 route-replicate from vrf blue unicast all route-map blue-map [replicate routes from
blue to red]
exit-address-family
!
vrf list vnet-list1
member blue
member red
!
vrf list vnet-list2
member blue
!
ip multicast-routing distributed
ip multicast-routing vrf red distributed
ip multicast-routing vrf green distributed
ip multicast-routing vrf blue distributed
!
interface GigabitEthernet0/2/0
vnet trunk list vnet-list1 [vnet trunk for red and blue]
ip address 90.90.0.5 255.255.255.0
no ip redirects
no ip proxy-arp
ip pim sparse-dense-mode
!
interface GigabitEthernet1/2/0
vnet trunk list vnet-list1 [vnet trunk for red and blue]
ip address 50.50.0.5 255.255.255.0
no ip redirects
no ip proxy-arp
ip pim sparse-dense-mode
!
interface FastEthernet2/0/0
vnet trunk list vnet-list2 [vnet trunk for blue]
ip address 70.70.0.5 255.255.255.0
no ip redirects
no ip proxy-arp
ip pim sparse-dense-mode
!
router ospf 201 vrf red
redistribute connected subnets
redistribute vrf blue ospf 203 subnets route-map blue-map [redistribute routes
replicated from blue in red]
network 50.50.0.0 0.0.0.255 area 0
network 90.90.0.0 0.0.0.255 area 0
!
router ospf 203 vrf blue
router-id 55.55.55.55
network 50.50.0.0 0.0.0.255 area 0
network 70.70.0.0 0.0.0.255 area 0
network 90.90.0.0 0.0.0.255 area 0
```

```
!
router ospf 200
redistribute connected subnets
network 50.50.0.0 0.0.0.255 area 0
network 70.70.0.0 0.0.0.255 area 0
 network 90.90.0.0 0.0.0.255 area 0
!
ip pim ssm default
ip pim vrf red ssm default
ip pim vrf green ssm default
ip pim vrf blue ssm default
!
ip prefix-list server-prefix seq 5 permit 10.10.3.0/24
!
route-map blue-map permit 10
match ip address prefix-list server-prefix
!
```
# <span id="page-18-0"></span>**Additional References**

#### **Related Documents**

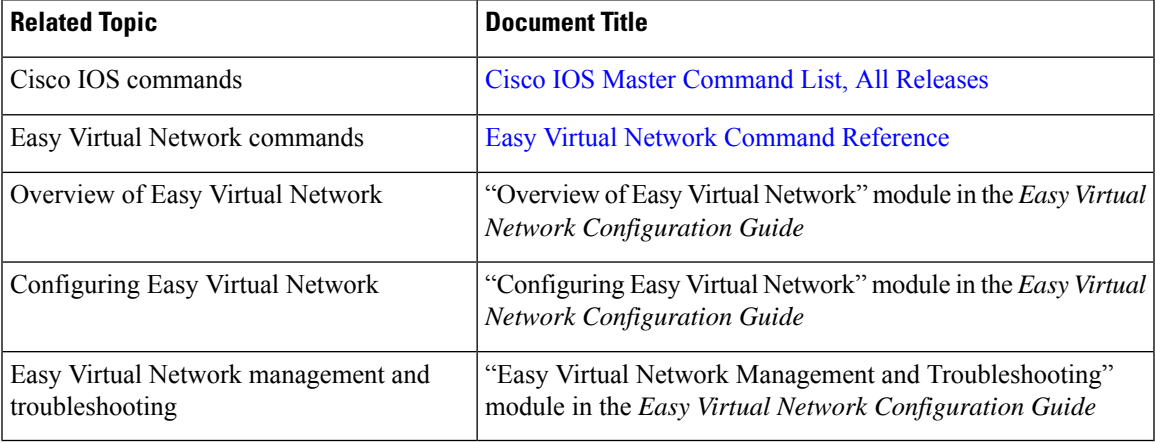

#### **MIBs**

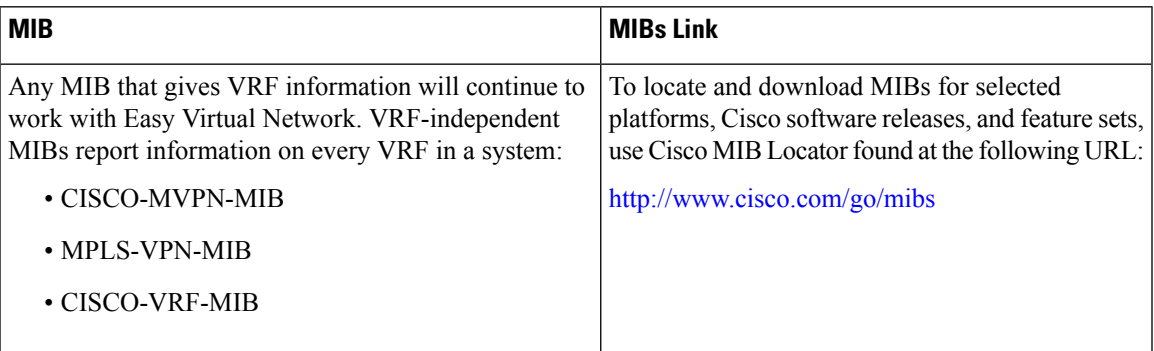

#### **Technical Assistance**

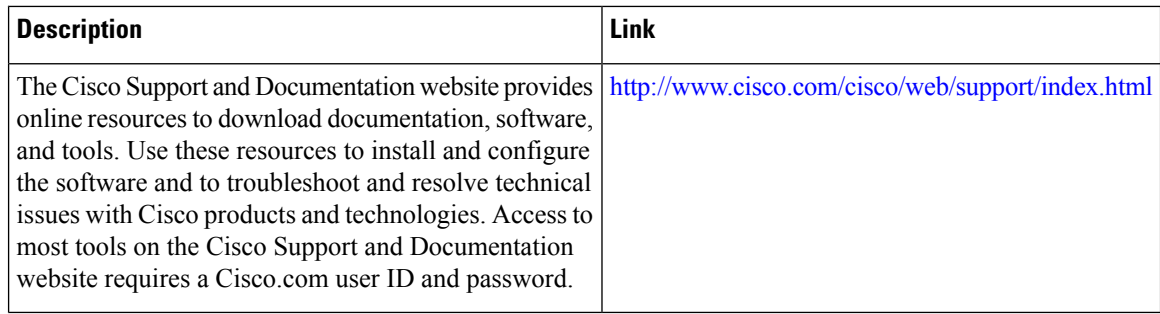

## <span id="page-19-0"></span>**Feature Information for Easy Virtual Network Shared Services**

The following table provides release information about the feature or features described in this module. This table lists only the software release that introduced support for a given feature in a given software release train. Unless noted otherwise, subsequent releases of that software release train also support that feature.

Use Cisco Feature Navigator to find information about platform support and Cisco software image support. To access Cisco Feature Navigator, go to [www.cisco.com/go/cfn.](http://www.cisco.com/go/cfn) An account on Cisco.com is not required.

| <b>Feature Name</b>      | <b>Releases</b>                                                                               | <b>Feature Information</b>                                                                                                    |
|--------------------------|-----------------------------------------------------------------------------------------------|----------------------------------------------------------------------------------------------------|
| EVN Route<br>Replication | Cisco IOS XE Release 3.2S<br>15.0(1)SY<br>15.1(1)SG<br>Cisco IOS XE Release 3.3SG<br>15.3(2)T | This module describes how to use route replication and<br>redistribution to share services in an EVN environment.<br>This feature modifies the following command:<br>redistribute (IP)<br>This feature introduces the following command:<br>route-replicate (VRF address family) |

**Table 1: Feature Information for Easy Virtual Network Shared Services**